# Computing

Creating media – digital painting
Cremyll Autumn 2 2023

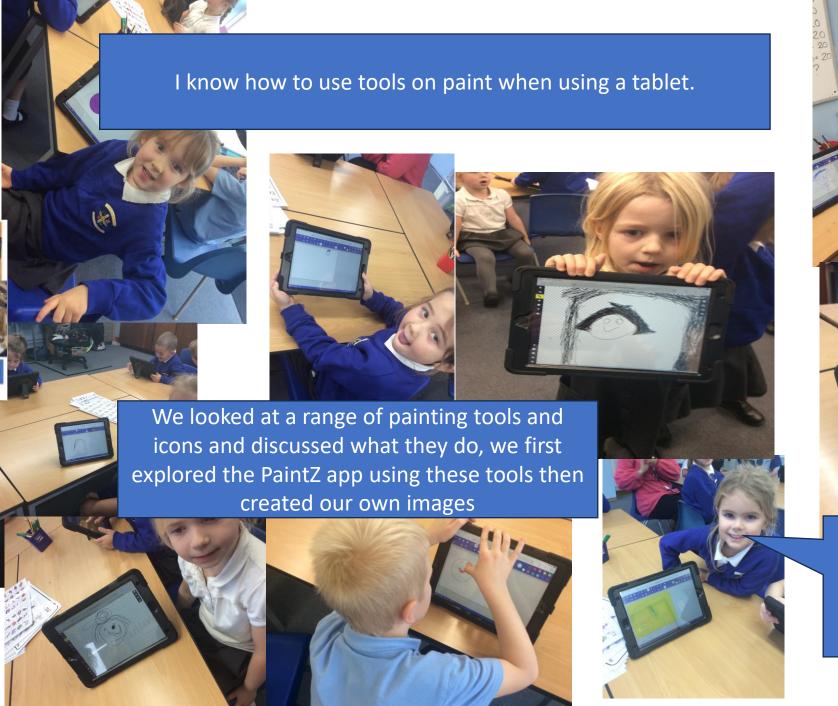

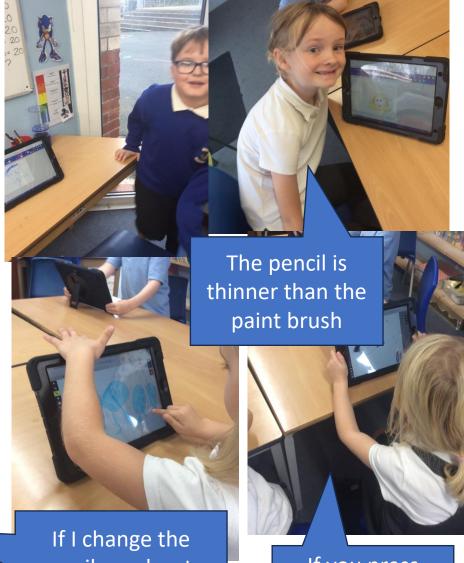

If I change the pencil number to 50 – look at how thick my line is!

If you press clear it all disappears. I can use digital tools to create lines and

shapes.

We used the shape and line tools to create pictures.

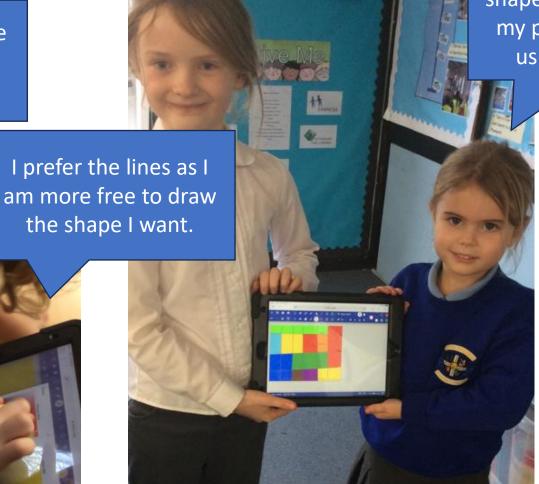

It was easier to put shapes together to make my picture rather than using the line tool.

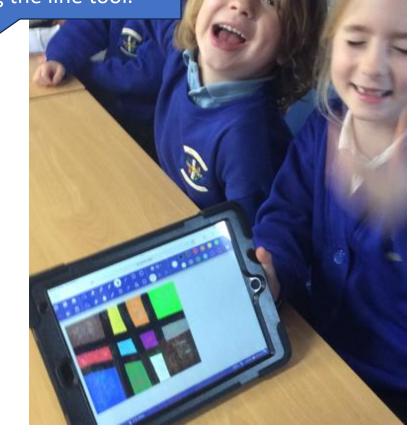

I can recreate an artist style in digital format.

We looked at an artist called George Seurat who used pointillism, this meant painting with dots. We then recreated his style on the iPad to create a digital painting.

It is clever that George did dots so small to create that painting, I think it will be easier on the iPad though as all the dots will be the same size.

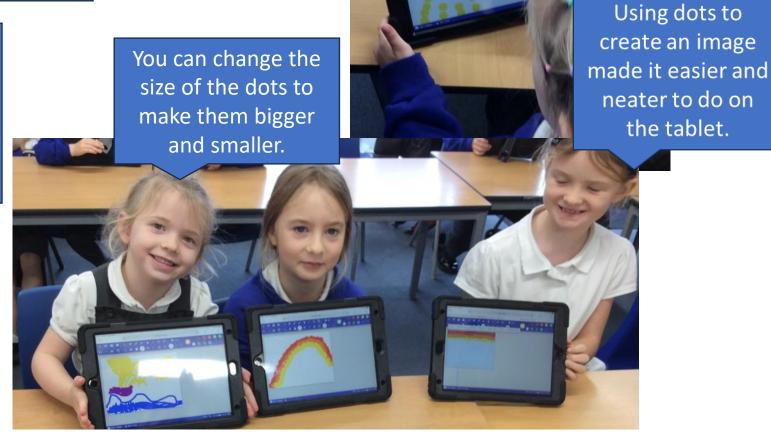

# I can create a digital painting and compare it to painting in a more traditional way.

For our final lesson we used pastels to create an image in a traditional way, we then recreated the same image on our tablets in digital form. We used a range of tools on the PaintZ App then did a class vote on which style we preferred.

We are allowed to have our own favourites types of artwork, that's our individual liberty.

I prefer this style of painting as if I make a mistake, I can just delete it.

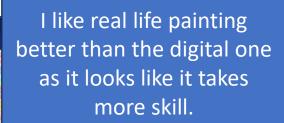

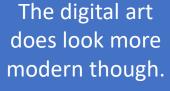

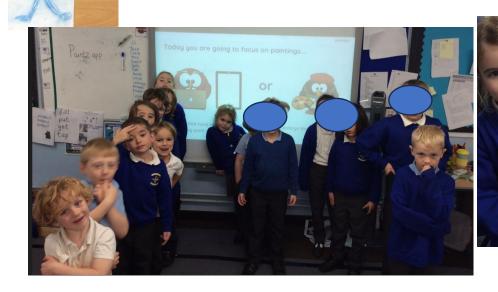

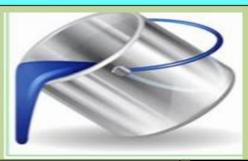

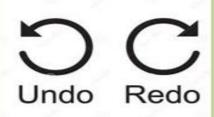

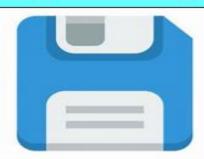

#### **Forever Facts**

In paint programs there are different colours to choose from.

There <u>are</u> a selection of tools to use to create images.

To save a creation you need to click on file, then save.

#### Skills

To use painting skills on a computer or tablet device.

To create shapes using a painting program.

To be able to save my work.

What I have learnt before: how to use technology responsibly.

## **Exciting Books**

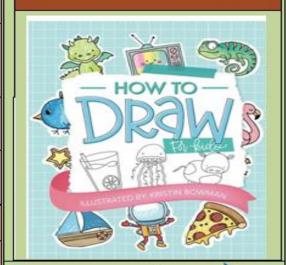

# Our Endpoin

I can create a digital painting.

### Subject Specific Vocabulary

| Save | A command that keeps your document safe so you can see it again. |
|------|------------------------------------------------------------------|
| Undo | To take away the last action you did.                            |
| Font | The style of the text.                                           |
| Fill | To make your shapes a solid colour.                              |

Personal Development: The real-life knowledge that links <u>is:</u> technology can create art and not all images online are real. The jobs it can be used in are: graphic <u>designer</u>.